# **Kerberos auf Gentoo**

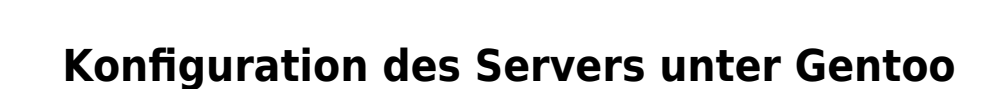

Installation des Servers mit den richtigen Useflags:

emerge -va app-crypt/mit-krb5 # keyutils openldap pkinit threads

In LDAP die Schematas nicht vergessen zu aktivieren. Es gibt zwei Konfigurationsverzeichnise:

/etc/krb5.\* /var/lib/krb5kdc

## **Konfigdateien**

### **krb5.conf**

```
nano /etc/krb5.conf
```

```
[libdefaults]
        default_realm = TUX.LOCAL
[realms]
# use "kdc = ..." if realm admins haven't put SRV records into DNS
       TUX.LOCAL = \{ kdc = itmgmt.tux.local
        admin_server = itmgmt.tux.local
 }
#[domain realm]
# mit.edu = ATHENA.MIT.EDU
# csail.mit.edu = CSAIL.MIT.EDU
# .ucsc.edu = CATS.UCSC.EDU
[logging]
```
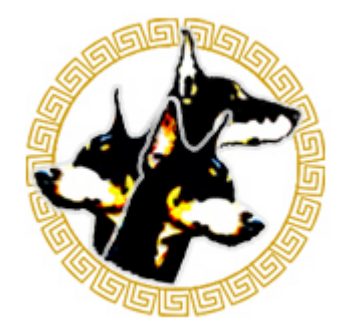

```
# kdc = CONSOLE
```
#### **kdc.conf**

```
nano /var/lib/krb5kdc/kdc.conf
[kdcdefaults]
    kdc ports = 750,88[realms]
   TUX.LOCAL = {database name = /var/lib/krb5kdc/principal
         admin_keytab = FILE:/var/lib/krb5kdc/kadm5.keytab
        dict file = /var/lib/krb5kdc/kadm5.dict
         acl_file = /var/lib/krb5kdc/kadm5.acl
# key_stash_file = /var/lib/krb5kdc/.k5.TUX.LOCAL
# master_key_name = /var/lib/krb5kdc/m-key
        kdc ports = 750,88max life = 10h 0m 0s
        max renewable life = 7d 0h 0m 0s
    }
[logging]
     kdc = FILE:/var/log/krb5/kdc.log
   admin server = FILE:/var/log/krb5/kadmin.log
[appdefaults]
   pan = \{ ticket_lifetime = 1d
         renew_lifetime = 1d
        forwardable = trueproxiable = falseretain after close = false
        minimum uid = 0
         try_first_pass = true
    }
```
#### **kadm5.acl**

\*/admin@TUX.LOCAL \* \*@TUX.LOCAL cil \*/\*@TUX.LOCAL i

Um exklusivere ACLs zu gestalten kann man sich die Datei **kadm5.acl.example** zu Gemüte führen. Die Reihenfolge der Einträge ist wichtig. Genau wie bein den LDAP-ACLS wird die Suche nach dem ersten passenden Eintrag abgebrochen. Die erste Spalte gibt das Muster vor; die Berechtigungen ergeben sich aus den in der zweiten Spalte angegebenen Parametern; \* bedeutet Vollzugriff, **cil** erlaubt z.B. Passwortänderungen **(c=change)**, Auslesen der Principals und **(l=list)** und

Datenbankabfragen **(i=info)**. Die Admin-Principals haben in unserer Konfiguration Vollzugriff, User haben **cil**, und Services bzw. Hosts nur **i**.

## **Anlegen der Datenbank**

```
kdb5_util create -r TUX.LOCAL -s
```
Das ganze dauert gut 5-8 Minuten, danach wird das Passwort festgelegt. Um das ganze nicht zu sehr zu verkomplizieren sollten wir hier das Passwort des LDAPadmins verwenden. Im Verzeichnis **/var/lib/krb5kdc/** sollten jetzt folgende Dateien liegen:

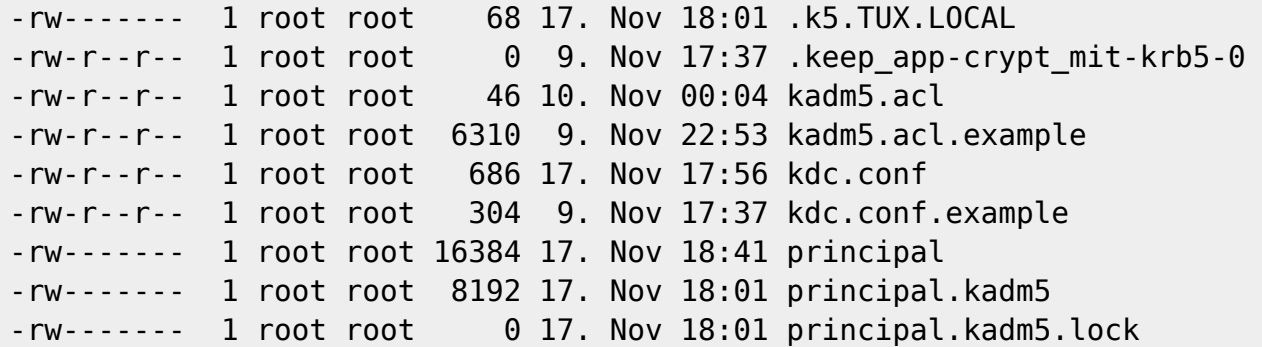

## **Kerberos-Tools**

Nun geht es zu erstellen der Principals. DAzu verwenden wir zunächst das Admin-Tool **kadmin.local**. Die Tools **kadmin** und **kadmin.local** sind von der Funktionalität identisch; allerdings greift kadmin.local direkt auf die KDC-Datenbank zu und benötigt selbst keine Kerberos-Authentifizierung (die zu diesem Zeitpunkt ja auch noch gar nicht in Funktion ist). Zur späteren, netzwerkweiten Verwaltung sollte **kadmin** verwendet werden.

```
kadmin.local
Authenticating as principal root/admin@TUX.LOCAL with password.
kadmin.local:
kadmin.local: ?
kadmin.local: addprinc root/admin
```
Hier haben wir nun den admin Principal angelegt, zur Verwaltung unserer Kerberos-Datenbank. Mit **getprincs** sieht man alle bestehenden. Da Kerberos alleine ja keinen Sinn macht, gehen wir gleich zur Verbindung mit LDAP weiter.

## **Kerberos und LDAP**

Um unseren LDAP in Verbindung mit SASLMech GSSAPI nutzen zu können, müssen wir Principals für die Hosts und die Services anlegen:

kadmin.local: addprinc -randkey itmgmt.tux.local

Hier erfolgt keine Passwortabfrage, stattdessen wird ein Zufallsschlüssel generiert. Analog zum Host-

Last update: 2017/04/01 19:27 gentoo:kerberos\_mit https://deepdoc.at/dokuwiki/doku.php?id=gentoo:kerberos\_mit&rev=1491067648

Principal für Ldapmaster generieren wir einen weiteren für Ldapslave. Um min einen Service-Principal anzulegen (hier natürlich **ldap**), müssen wir auch den Host angeben, auf dem er läuft, also:

kadmin.local: addprinc -randkey ldap/itmgmt.tux.local

In der gleichen Weise gehen wir vor für **ldap/ldapslave**, bevor wir kdamin.local per exit-Kommando verlassen.

kadmin.local: addprinc -randkey darkbox.tux.local kadmin.local: addprinc -randkey ls01.tux.local kadmin.local: addprinc -randkey ldap/darkbox.tux.local kadmin.local: addprinc -randkey ldap/ls01.tux.local

Nun müssen wir noch für unsere 3 LDAP-Hosts eine Keytab unter **/etc/** anlegen.

kadmin.local: ktadd itmgmt.tux.local darkbox.tux.local ls01.tux.local

Der Inhalt der neuralgischen Keytab-Datei unter **/etc/krb5.keytab** lässt sich mit dem Befehl

ktutil rkt /etc/krb5.keytab

einlesen und auflisten. Per **delprinc** lassen sich Principals innerhalb des Kadmin-Interface löschen.

Warum die krb5.keytab so wichtig ist: in ihr befinden sich die lokalen Kopien der Schlüssel, den die Hosts/Services anstelle eines Passworts benötigen, um ihre Tickets verwalten zu können. Daher ist diese Datei auch potenzielles Angriffsziel. Sie sollte nur auf dem KDC bzw. Host zu finden sein, der sie benötigt. Sie sollte mit zusätzlichen Schutzmaßnahmen per Backup gesichert werden und nur minimale Zugriffsrechte haben. Genau aus diesem Grund sollten die Service-Principals für die LDAP-Dienste auf Provider und Consumer auch in einer seperaten Keytab gespeichert werden, die nur für die Gruppe lesbar ist. mit deren Rechten unser LDAP-Serverdienst läuft, udn die in dem jeweiligen Applikationsordner liegt (z.B. /etc/openldap/ldap.keytab). Auf die separate Keytab wird im MIT-Kerberos mit der Variablen **KRB5\_KTNAME="FILE:***etc/openldap/ldap.keytab" verwiesen, die exportiert und per Startskript eingebunden werden sollte. Als nächster starten wir alle Dienste für unseren Kerberos. systemctl enable krb5-kdc.service systemctl start krb5 kdc.service systemctl enable krb5-kadmind.service systemctl start krb5-kadmind.service systemctl enable mit-krb5kpropd.service systemctl start mit-krb5kpropd.service ==== Das erste Ticket ==== Hierzu diesen Befehl eingeben: kinit root/admin Nach der Eingabe des Kennworts für seinen Principal erhält der User sein erstes Ticket (TGT). dessen Vorhandensein wir uns mit klist\*\* schnell bestätigen lassen können: Ticket cache: FILE:/tmp/krb5cc\_0 Default principal: root/admin@TUX.LOCAL Valid starting Expires Service principal 07.12.2014 21:28:24 08.12.2014 07:28:24 krbtgt/TUX.LOCAL@TUX.LOCAL renew until 08.12.2014 21:28:24*

From: <https://deepdoc.at/dokuwiki/>- **DEEPDOC.AT - enjoy your brain**

Permanent link: **[https://deepdoc.at/dokuwiki/doku.php?id=gentoo:kerberos\\_mit&rev=1491067648](https://deepdoc.at/dokuwiki/doku.php?id=gentoo:kerberos_mit&rev=1491067648)**

Last update: **2017/04/01 19:27**

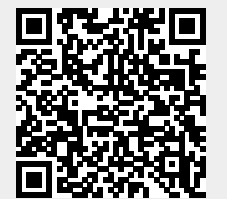

DEEPDOC.AT - enjoy your brain - https://deepdoc.at/dokuwiki/